# Valutazione delle interfacce di backup, percorsi statici mobili e Dialer Watch per il backup DDR  $\overline{a}$

## Sommario

[Introduzione](#page-0-0) **[Prerequisiti](#page-0-1) [Requisiti](#page-0-2)** [Componenti usati](#page-1-0) **[Convenzioni](#page-1-1) [Configurazioni](#page-1-2)** [Interfacce di backup](#page-1-3) [Vantaggi](#page-2-0) [Svantaggi](#page-2-1) [Esempi di configurazione](#page-2-2) [Indirizzi statici mobili](#page-3-0) **[Sequenza](#page-3-1)** [Vantaggi](#page-3-2) **[Svantaggi](#page-3-3)** [Esempi di configurazione](#page-4-0) [Orologio dialer](#page-4-1) [Operazione Dialer Watch](#page-4-2) [Vantaggi](#page-6-0) **[Svantaggi](#page-6-1)** [Esempi di configurazione](#page-6-2) [Tabella di riepilogo](#page-7-0) [Informazioni correlate](#page-8-0)

## <span id="page-0-0"></span>Introduzione

Il backup DDR (Dial-on-Demand Routing) è un metodo per attivare un collegamento alternativo in caso di errore del collegamento WAN primario. Il router configurato per il backup DDR riconosce che la connessione al sito remoto è stata interrotta e avvia una connessione DDR al sito remoto utilizzando un supporto di trasmissione diverso.

## <span id="page-0-1"></span>**Prerequisiti**

### <span id="page-0-2"></span>**Requisiti**

Non sono previsti prerequisiti specifici per questo documento.

#### <span id="page-1-0"></span>Componenti usati

Il documento può essere consultato per tutte le versioni software o hardware.

Le informazioni discusse in questo documento fanno riferimento a dispositivi usati in uno specifico ambiente di emulazione. Su tutti i dispositivi menzionati nel documento la configurazione è stata ripristinata ai valori predefiniti. Se la rete è operativa, valutare attentamente eventuali conseguenze derivanti dall'uso dei comandi.

#### <span id="page-1-1"></span>**Convenzioni**

Per ulteriori informazioni sulle convenzioni usate, consultare il documento [Cisco sulle convenzioni](/content/en/us/support/docs/dial-access/asynchronous-connections/17016-techtip-conventions.html) [nei suggerimenti tecnici](/content/en/us/support/docs/dial-access/asynchronous-connections/17016-techtip-conventions.html).

## <span id="page-1-2"></span>**Configurazioni**

La configurazione del backup DDR prevede due passaggi distinti:

- 1. Configurare il DDR con profili DDR o dialer legacy. Verificare che la connessione DDR funzioni correttamente prima di implementare la configurazione di backup. In questo modo sarà possibile verificare il metodo di composizione utilizzato, la negoziazione PPP (Point-to-Point Protocol) e l'autenticazione prima di configurare il backup. Per configurazioni DDR di esempio (senza backup DDR), vedere [Configurazione del DDR ISDN con profili dialer](http://www.cisco.com/warp/public/793/access_dial/ddr_dialer_profile.html) e [Configurazione del Dialup BRI-BRI con mappe dialer DDR.](http://www.cisco.com/warp/public/129/config-bri-map.html)
- 2. Configurare il router per avviare la connessione DDR di backup quando il collegamento primario non riesce. In questo documento viene descritto come determinare il metodo di backup da utilizzare.

Il router utilizza uno dei tre metodi seguenti per monitorare la connessione primaria e avviare la connessione di backup quando necessario:

- Interfaccia di backup: si tratta di un'interfaccia che rimane in standby finché il protocollo della linea di interfaccia primaria non viene rilevato come inattivo e quindi riattivato.
- $\bullet$  Indirizzamento statico mobile: questa route di backup ha una distanza amministrativa maggiore della distanza amministrativa della route di connessione principale e pertanto non è inclusa nella tabella di routing fino a quando l'interfaccia principale non è disponibile.
- Orologi dialer L'orologio dialer è una funzione di backup che integra il dial backup con funzionalità di routing.

In questo documento vengono descritte le caratteristiche di ogni metodo e vengono forniti riferimenti ad altri documenti che descrivono come configurarli. Per ulteriori informazioni sulla configurazione e la risoluzione dei problemi, vedere [Configurazione e risoluzione dei problemi di](/content/en/us/support/docs/dial-access/dial-on-demand-routing-ddr/10306-backup-cookbook.html) [backup DDR.](/content/en/us/support/docs/dial-access/dial-on-demand-routing-ddr/10306-backup-cookbook.html)

## <span id="page-1-3"></span>Interfacce di backup

Un'interfaccia di backup è un'interfaccia che rimane inattiva finché non si verificano determinate circostanze, quindi viene attivata. L'interfaccia di backup può essere un'interfaccia fisica come BRI (Basic Rate Interface) o un'interfaccia dialer di backup assegnata da utilizzare in un pool di dialer. Quando la linea principale è attiva, l'interfaccia di backup viene messa in modalità standby. Una

volta messa in standby, l'interfaccia di backup viene chiusa fino a quando non viene abilitata. Le route associate all'interfaccia di backup non verranno visualizzate nella tabella di routing.

Quando il dispositivo riceve un'indicazione che l'interfaccia primaria è inattiva, viene attivata l'interfaccia di backup. Il tempo di attesa del dispositivo per attivare l'interfaccia di backup può essere regolato con il comando **backup delay**. È inoltre possibile configurare l'interfaccia di backup in modo che non sia più attiva (dopo un determinato periodo di tempo) quando viene ripristinata la connessione primaria.

Poiché il comando backup interface dipende dal router che identifica che l'interfaccia è fisicamente inattiva, viene in genere utilizzato per eseguire il backup delle connessioni ISDN BRI, delle linee asincrone e delle linee affittate. Questo perché le interfacce di tali connessioni si interrompono quando il collegamento non riesce, quindi l'interfaccia di backup può identificare rapidamente tali errori. L'approccio basato sull'interfaccia di backup può essere utilizzato anche per le sottointerfacce Frame Relay point-to-point. Tuttavia, con Frame Relay, le interfacce principale o multipunto possono rimanere nello stato attivo/attivo anche se la connessione virtuale permanente (PVC) si interrompe. In questo caso, il router non sarà in grado di rilevare una connessione Frame Relay primaria inattiva e quindi di attivare il collegamento di backup.

### <span id="page-2-0"></span>Vantaggi

- Èindipendente dai protocolli di routing. Ciò significa che non dipende dalla convergenza dei protocolli di routing, dalla stabilità del percorso e così via.
- Può essere basata sul carico (larghezza di banda su richiesta). È possibile aggiungere ulteriori collegamenti a una connessione a seconda del carico del traffico.

### <span id="page-2-1"></span>**Svantaggi**

- $\bullet$  e dipende dalla chiusura dell'interfaccia. Il router deve rilevare che il protocollo della linea di interfaccia primaria non è attivo per attivare il collegamento di backup.
- Dipende dal traffico interessante per attivare la chiamata di backup DDR. Pertanto, anche se l'interfaccia di backup esce dalla modalità standby, il router non attiverà la chiamata di backup a meno che non riceva traffico interessante per l'interfaccia di backup.
- L'incapsulamento è un fattore. Ad esempio, con una connessione Frame Relay, il protocollo di linea potrebbe non interrompersi quando un PVC/DLCI specifico si interrompe. Poiché il router non è in grado di rilevare l'errore, il collegamento di backup potrebbe non essere attivato.
- L'interfaccia di backup si trova in modalità standby ed è inutilizzabile quando l'interfaccia primaria è attiva. Pertanto, il posizionamento di interfacce fisiche come l'interfaccia bri 0 (per i BRI) o l'interfaccia Serial0:23 (per i PRI) come interfaccia di backup le rende inutilizzabili. È possibile evitare questo problema utilizzando i profili dialer per il collegamento di backup. Con i profili dialer, solo l'interfaccia logica (dialer interface) viene messa in modalità standby, mentre l'interfaccia fisica (BRI) può ancora essere utilizzata per altre connessioni rendendola un membro di un altro pool.
- Fornisce il backup su un'interfaccia su un singolo router.

#### <span id="page-2-2"></span>Esempi di configurazione

• [Configurazione dell'interfaccia di backup BRI con i profili dialer](/c/it_it/support/docs/dial-access/integrated-services-digital-networks-isdn-channel-associated-signaling-cas/5721-bri-back-dp.html)

- [Backup DDR mediante BRI e il comando dell'interfaccia di backup](/c/it_it/support/docs/dial-access/integrated-services-digital-networks-isdn-channel-associated-signaling-cas/5607-britobribackup.html)
- [Backup asincrono con profili dialer](/c/it_it/support/docs/dial-access/asynchronous-connections/5440-async-backup-dp.html)

## <span id="page-3-0"></span>Indirizzi statici mobili

Le route statiche mobili sono route statiche con una distanza amministrativa maggiore della distanza amministrativa delle route dinamiche. Le distanze amministrative possono essere configurate su una route statica in modo che la route statica sia meno desiderabile di una route dinamica. In questo modo, la route statica non viene utilizzata quando è disponibile la route dinamica. Tuttavia, se il percorso dinamico viene perso, il percorso statico può subentrare e il traffico può essere inviato tramite questo percorso alternativo. Se questo percorso alternativo viene fornito utilizzando un'interfaccia DDR, tale interfaccia può essere utilizzata come meccanismo di backup.

#### <span id="page-3-1"></span>**Sequenza**

Di seguito è riportata la sequenza per le route statiche mobili:

- 1. L'interfaccia primaria apprende una route primaria a una rete remota (utilizzando una route statica o un protocollo di routing dinamico). La distanza amministrativa di questo percorso appreso è inferiore al valore statico mobile, pertanto viene utilizzato il percorso appreso.
- L'interfaccia primaria non è più utilizzabile, anche se il protocollo di linea potrebbe rimanere 2. attivo. La perdita degli aggiornamenti del routing alla fine rimuove il percorso principale appreso dalla tabella di routing.Nota: se il percorso principale è statico, il protocollo della linea di interfaccia principale deve essere disattivato per consentire l'utilizzo del percorso statico mobile.
- 3. Viene utilizzata la route statica mobile poiché è quella con la distanza amministrativa più bassa.

#### <span id="page-3-2"></span>Vantaggi

- Ciò è indipendente dallo stato del protocollo di linea. Questa è una considerazione importante sui circuiti Frame Relay, in cui il protocollo di linea potrebbe non scadere se il DLCI è inattivo.
- Incapsulamento indipendente.
- Può eseguire il backup di più interfacce/reti su un router.

#### <span id="page-3-3"></span>**Svantaggi**

- Ènecessario un protocollo di routing.
- Dipende dai tempi di convergenza del protocollo di routing. Il flapping di un percorso può causare l'attivazione non necessaria dell'interfaccia di backup.
- In genere può fornire il backup solo per un singolo router.
- $\bullet$  Dipende dal traffico interessante per attivare la chiamata di backup DDR. Pertanto, anche se il router installa il percorso statico mobile nella tabella di routing, non attiva effettivamente la chiamata di backup a meno che non riceva traffico interessante per l'interfaccia di backup. Nella maggior parte dei casi, è necessario contrassegnare il protocollo di routing come non interessante per evitare che gli aggiornamenti periodici o gli helper mantengano attivo il collegamento di backup.

#### <span id="page-4-0"></span>Esempi di configurazione

- [Configurazione del backup ISDN per Frame Relay](/content/en/us/support/docs/wan/frame-relay/10214-fr-isdn-backup.html)
- [Configurazione del backup Frame Relay](http://www.cisco.com/warp/customer/125/12.html#topic6)
- [Uso di route statiche mobili e routing su chiamata su richiesta](/content/en/us/support/docs/dial-access/dial-on-demand-routing-ddr/10212-5.html)

Nota: sebbene nei documenti sopra descritti venga descritto l'utilizzo di route statiche mobili per il backup di una connessione Frame Relay, gli stessi concetti di configurazione si applicano alla maggior parte degli altri scenari di backup WAN.

### <span id="page-4-1"></span>Orologio dialer

Dialer Watch è una funzione di backup che integra dial backup con funzionalità di routing. L'orologio dialer offre una connettività affidabile senza affidarsi esclusivamente alla definizione del traffico interessante per attivare le chiamate in uscita sul router centrale. Pertanto, dialer watch può anche essere considerato DDR regolare senza necessità di traffico interessante, solo percorsi persi. Configurando un insieme di route controllate che definiscono l'interfaccia principale, è possibile monitorare e tenere traccia dello stato dell'interfaccia principale man mano che vengono aggiunte ed eliminate route controllate.

#### <span id="page-4-2"></span>Operazione Dialer Watch

Con dialer watch, il router controlla l'esistenza di una route specificata e, se tale route non è presente, avvia la composizione del collegamento di backup. A differenza degli altri metodi di backup (come l'interfaccia di backup o le route statiche mobili), l'orologio dialer non richiede un traffico interessante per attivare la composizione. Il processo utilizzato da dialer watch è descritto di seguito:

- Quando una route controllata viene eliminata, dialer watch controlla almeno una route valida per tutti gli indirizzi IP o le reti controllate.Se non esiste un ciclo di lavorazione valido, la linea principale viene considerata inattiva e inutilizzabile. L'orologio dialer avvia la chiamata, i router si connettono e si scambiano le informazioni di routing. Tutto il traffico della rete remota utilizzerà il collegamento di backup.Se esiste un percorso valido per almeno una delle reti IP controllate definite e il percorso punta a un'interfaccia diversa da quella di backup configurata per la connessione dialer, il collegamento primario viene considerato attivo e la connessione dialer watch non avvia il collegamento di backup.
- Dopo l'attivazione del collegamento di backup, il collegamento primario viene nuovamente ●controllato alla scadenza di ogni timeout di inattività. Se il collegamento principale rimane inattivo, il timer di inattività viene reimpostato. Poiché il router deve controllare periodicamente se il collegamento primario è stato ristabilito, è necessario configurare un valore basso per il timeout di inattività della connessione telefonica. Quando il collegamento principale viene ristabilito, il protocollo di routing aggiorna la tabella di routing e tutto il traffico deve passare nuovamente sul collegamento principale. Poiché il traffico non passa più attraverso il collegamento di backup, il timeout di inattività scade e il router disattiva il collegamento di backup.Nota: Configurare i protocolli di routing del router chiamante come non interessanti nella definizione del traffico interessante per evitare che gli helper periodici reimpostino il timeout di inattività. Poiché il router utilizza la definizione di traffico interessante SOLO per verificare se il collegamento primario è attivo, provare a rendere tutto il traffico IP non interessante usando il comando dialer-list *number* protocol ip deny. Con questa interessante

definizione del traffico, il timeout di inattività non viene mai reimpostato e il router controlla lo stato del collegamento primario all'intervallo specificato. Sul router chiamante, non è necessario definire il protocollo di routing dinamico come traffico non interessante, a condizione che il router non esegua alcuna chiamata in uscita.Configurare il collegamento di backup in modo che sia meno desiderabile del collegamento principale in base al protocollo di routing utilizzato. Infatti, quando il collegamento principale torna disponibile, il protocollo di routing dinamico preferisce il collegamento principale al collegamento di connessione remota e non esegue il bilanciamento del carico tra i due collegamenti, mantenendo così il collegamento di backup indefinitamente attivo. Il collegamento di backup può essere configurato come meno desiderabile con uno dei seguenti comandi: larghezza di banda, ritardo o distanza a seconda dei casi.

Se il collegamento principale viene riattivato, il collegamento di backup secondario viene ● disconnesso. Tuttavia, è possibile implementare un timer di disabilitazione in modo che si verifichi un ritardo prima che il collegamento di backup venga eliminato una volta ripristinato il collegamento primario. Questo timer di ritardo viene avviato alla scadenza del timer di inattività e la route primaria risulta attiva. Questo timer di ritardo può garantire la stabilità, in particolare per le interfacce lampeggianti o le interfacce che subiscono frequenti cambi di percorso. Questo timer di ritardo può garantire la stabilità, in particolare per le interfacce lampeggianti o le interfacce che subiscono frequenti cambi di percorso. Questo timer di ritardo può essere configurato usando il comando di interfaccia dialer watch-disable seconds.

L'Orologio dialer presenta le seguenti considerazioni:

- Routing L'inizializzazione del backup è collegata al protocollo di routing dinamico e non a un'interfaccia specifica o a una voce di route statica. Pertanto, sia l'interfaccia primaria che quella di backup possono essere di qualsiasi tipo e possono essere utilizzate su più interfacce e router.
- Semantica non pacchetti L'orologio dialer non si basa su pacchetti interessanti per attivare la composizione. Il collegamento viene attivato automaticamente quando il percorso principale diventa inattivo senza posticipare la composizione. Questa è una considerazione importante sui circuiti Frame Relay, in cui il protocollo di linea potrebbe non scadere se il DLCI è inattivo.
- Affidabilità del Dial Backup La funzionalità di ricomposizione dell'orologio del dialer viene estesa per comporre il numero in modo indefinito nel caso in cui non vengano avviate linee di backup secondarie. In genere, i tentativi di ricomposizione del backup DDR sono influenzati dai valori di timeout di abilitazione e di tempo di attesa della portante. Le difficoltà dei supporti intermittenti o le interfacce flapping possono causare problemi ai collegamenti DDR tradizionali. Tuttavia, dialer watch ristabilisce automaticamente la linea di backup secondaria sui collegamenti seriali ISDN, sincroni e asincroni.
- Èpossibile utilizzare l'orologio dialer per consentire al router di controllare se il percorso ●principale è attivo dopo il completamento dell'avvio iniziale del router e la scadenza di un timer configurato (in secondi). A tale scopo, è possibile utilizzare il comando seguente:dialer watchlist <group-number> delay route-check initial <secondi>Questo comando consente al router di controllare se il percorso primario è attivo dopo il completamento dell'avvio iniziale del router e la scadenza del timer (in secondi). Senza questo comando, la funzione dialer watch viene attivata solo quando la route primaria viene rimossa dalla tabella di routing. Se il collegamento primario non si attiva durante l'avvio iniziale del router, il percorso non viene mai aggiunto alla tabella di routing e non può essere controllato. Pertanto, con questo comando, dialer watch chiama il collegamento di backup in caso di errore del collegamento primario durante l'avvio iniziale del router.

### <span id="page-6-0"></span>Vantaggi

- Èutile in uno scenario di backup su più router. Un router può controllare il collegamento/il percorso tra altri due router e avviare il backup se il collegamento non riesce.
- Èindipendente dallo stato del protocollo di linea.
- Èindipendente dal protocollo di routing dinamico.
- Incapsulamento indipendente.
- Comunica immediatamente quando rileva la perdita della via primaria.
- Routing: l'inizializzazione del backup è collegata al protocollo di routing dinamico anziché a un'interfaccia specifica o a una voce di route statica. Pertanto, sia l'interfaccia primaria che quella di backup possono essere di qualsiasi tipo e possono essere utilizzate su più interfacce e router. Dialer Watch si basa anche sulla convergenza, che è talvolta preferibile rispetto ai collegamenti DDR tradizionali.
- Indipendente dal protocollo di routing: è possibile utilizzare route statiche o protocolli di routing dinamico, ad esempio IGRP (Interior Gateway Routing Protocol), EIGRP (Enhanced IGRP) o OSPF (Open Shortest Path First).
- Semantica non basata su pacchetti: Dialer Watch non si basa esclusivamente su pacchetti interessanti per attivare la composizione. Il collegamento viene attivato automaticamente quando la linea principale diventa inattiva senza posticipare la composizione.
- Affidabilità del backup di composizione: la funzionalità di ricomposizione DDR viene estesa per comporre il numero in modo indefinito nel caso in cui non vengano avviate linee di backup secondarie. In genere, i tentativi di ricomposizione DDR sono influenzati dai valori di timeout di abilitazione e tempo di attesa per la portante. Le difficoltà dei supporti intermittenti o le interfacce flapping possono causare problemi ai collegamenti DDR tradizionali. Tuttavia, dialer watch ristabilisce automaticamente la linea di backup secondaria sui collegamenti seriali ISDN, sincroni e asincroni.

### <span id="page-6-1"></span>**Svantaggi**

- $\bullet$  Èpiù difficile da configurare rispetto alle interfacce di backup e ai metodi di route statiche mobili.
- Richiede un protocollo di routing.
- Dipende dal tempo di convergenza del protocollo di routing.
- $\bullet$  Il router supporta il dial backup, ossia dispone di un'apparecchiatura di comunicazione dati (DCE), di un adattatore terminale o di un dispositivo di terminazione di rete 1 collegato che supporta V.25 bis.
- Il router è configurato per il DDR. Questa configurazione include comandi tradizionali quali dialer map e comandi dialer in-band.
- Al momento, l'orologio dialer è supportato solo per IP.
- L'orologio dialer era instabile fino alla versione software Cisco IOS® 12.1(7).

Nota: si consiglia di utilizzare il software Cisco IOS versione 12.1(7) o successive, che include le correzioni dei bug del software IOS che influiscono sull'orologio da dialer.

#### <span id="page-6-2"></span>Esempi di configurazione

- [Configurazione del backup DDR mediante BRI e Dialer Watch](/c/it_it/support/docs/dial-access/integrated-services-digital-networks-isdn-channel-associated-signaling-cas/5600-bri-backup-map-watch.html)
- [Configurazione del backup asincrono della porta AUX-AUX con Dialer Watch](/content/en/us/support/docs/dial-access/asynchronous-connections/10305-aux-aux-watch.html)

• [Configurazione di Dial Backup con Dialer Watch](http://www.cisco.com/en/US/docs/ios/12_0/dial/configuration/guide/dcdbakdw.html)

# <span id="page-7-0"></span>Tabella di riepilogo

Nella tabella seguente vengono riepilogate le caratteristiche dei tre metodi di backup. È possibile utilizzarlo per confrontarli e valutarli per decidere quale metodo utilizzare.

Nota: nella tabella seguente sono riportati i collegamenti a vari documenti su CCO che forniscono esempi su come configurare ogni metodo di backup DDR.

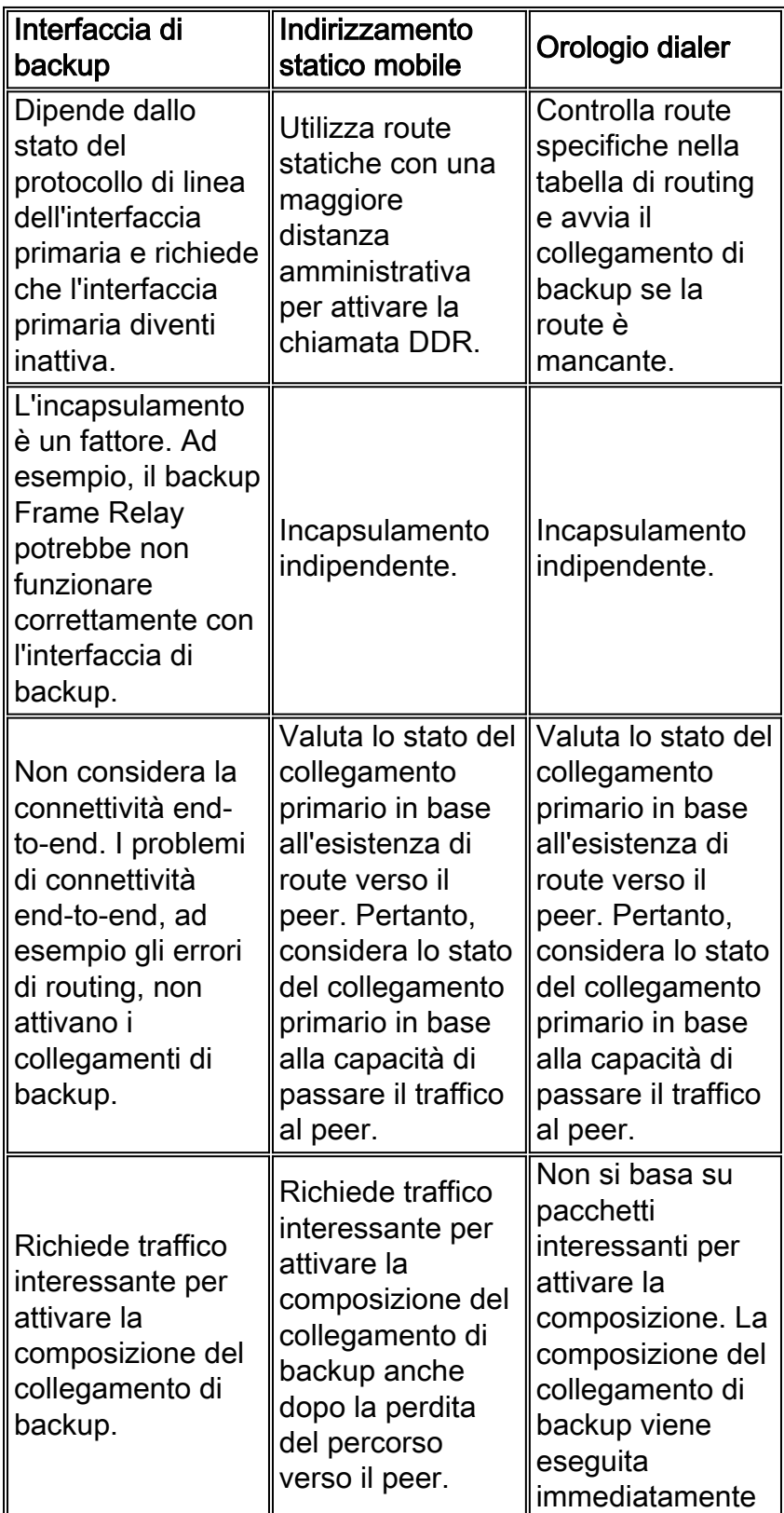

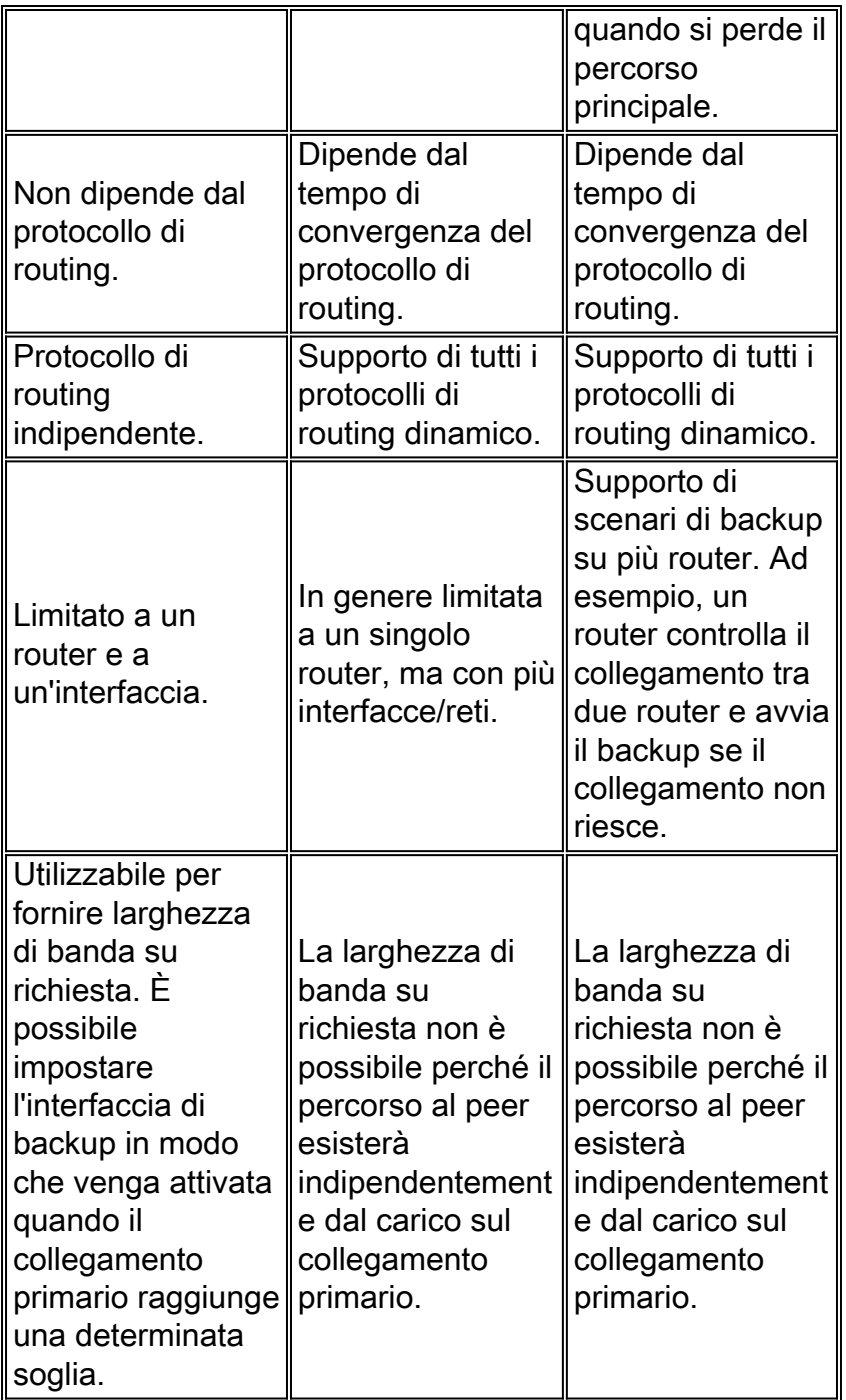

## <span id="page-8-0"></span>Informazioni correlate

- [BRI ISDN Backup con interfaccia di backup](http://www.cisco.com/warp/customer/793/access_dial/backup_11047.html?referring_site=bodynav)
- [Configurazione di Dial Backup per linee seriali](http://www.cisco.com/univercd/cc/td/doc/product/software/ios120/12cgcr/dial_c/dcdbaks.htm?referring_site=bodynav)
- [Configurazione di Dial Backup con i profili dialer](http://www.cisco.com/en/US/docs/ios/12_0/dial/configuration/guide/dcdbakdp.html?referring_site=bodynav)
- [Comandi di backup dei profili dialer](http://www.cisco.com/en/US/docs/ios/12_0/dial/command/reference/drdbakdp.html?referring_site=bodynav)
- [Bridging di backup su ISDN](http://www.cisco.com/warp/customer/793/access_dial/bridging.html?referring_site=bodynav)
- [Configurazione del backup ISDN con route statiche mobili](http://www.cisco.com/warp/customer/793/access_dial/hdlc_12497.html?referring_site=bodynav)
- [Strategia di backup ISDN scalabile per reti OSPF di grandi dimensioni](http://www.cisco.com/warp/customer/104/23.html?referring_site=bodynav)
- [Configurazione del backup ISDN BRI con Dialer Watch](http://www.cisco.com/warp/customer/793/access_dial/bri_isdn_11048.html?referring_site=bodynav)
- [Dial Backup con i comandi Dialer Watch](http://www.cisco.com/en/US/docs/ios/12_0/dial/command/reference/drdbakdw.html?referring_site=bodynav)
- [Supporto della tecnologia di composizione](http://www.cisco.com/cisco/web/psa/configure.html?mode=tech&level0=277907760&referring_site=bodynav)
- [Supporto tecnico Cisco Systems](http://www.cisco.com/cisco/web/support/index.html?referring_site=bodynav)